# Handleiding werken met anonieme zelfhulp Mirro

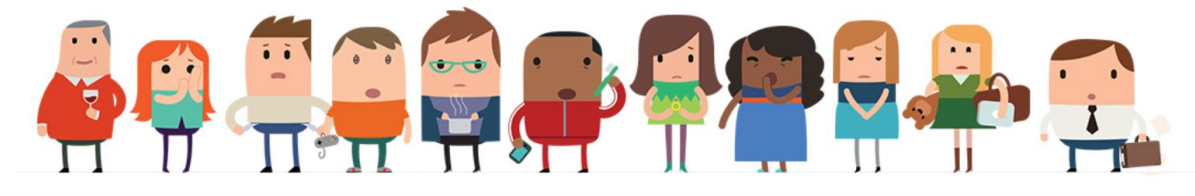

[checkitroc.nl/m](https://www.checkitroc.nl/home/modules-mirro/)irro

#### Mirro voor anonieme zelfhulp

Mirro biedt laagdrempelige modules aan voor e-health. De modules zijn anoniem en ROC Midden Nederland heeft voor alle studenten en medewerkers een licentie om de modules gratis te gebruiken. De modules zijn te gebruiken als stepped care (er is hulpverlening nodig maar er zijn wachtlijsten of hulpverlening is nog een te grote stap) maar zeker ook voor persoonlijke ontwikkeling. Op de webpagina die hierboven staat is meer informatie te vinden en vind je de link waarmee je kunt inloggen. Je logt in met je ROC-accountgegevens.

#### Waarom mirro?

- De student ontdekt zelf waar hij aan kan werken om beter te functioneren op school/stage/werk.
- Mirro biedt een laagdrempelige manier om studenten aan de slag te laten gaan.
- Vergroten regie student doordat deze zelf leerdoelen voor gedragsverandering en persoonlijke ontwikkeling kiest.
- Mirro is informatief en er zijn kleine, haalbare opdrachten.
- Mirro is anoniem, de student bepaalt zelf wat hij/zij wil delen met de begeleider.

#### Wanneer te gebruiken

- Studentcoach: in een coachgesprek kun je dit inzetten, de student wil zijn resultaten, presentie, schoolplezier verbeteren en een van de modules kan hierbij houvast bieden.
- Schoolmaatschappelijk werker en Buurteammedewerker: idem, ook in te zetten als overbrugging naar hulpverlening
- Expert passend ondersteunen, expert leren en gedrag of trainer van het CvS: als onderdeel van de begeleiding, als nazorg

### Individueel of in een groep?

Hoewel mirro gericht is op persoonlijke doelen en persoonlijke uitdagingen, is het ook heel goed in een groep te gebruiken. De studenten loggen in op hun persoonlijke mirro-account, wat ze invullen of opschrijven blijft anoniem. Als groepsbegeleider/docent spreek je af wat de studenten samen doen en hoe ze dat doen. Je kunt binnen een groep kleine groepjes samenstellen die met hetzelfde onderdeel aan de slag gaan of je plant tijd in waarin iedere student individueel met ziin eigen module aan de slag gaat. Benut de kracht van de groep door samen filmpjes te (laten) kijken en een opdracht gezamenlijk na te bespreken.

#### Hoe werkt het?

De student logt in met zijn ROC-account. Dit kan via de pagina Checkitroc.nl/mirro of met de knop mirro in de Check it app.

**De eerste keer**: Eenmaal ingelogd kan de student beginnen met de zelftest.

**Na de zelftest**: Na de zelftest worden de modules onderverdeeld in de categorieën:

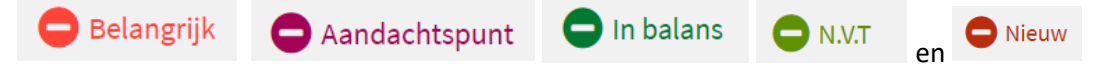

De zelftest kan op elk moment nogmaals worden gedaan, wat zal leiden tot een andere ordening.

#### Aan de slag

Elke module is grofweg op dezelfde manier opgebouwd. Er zijn zes of zeven onderdelen die je in je eigen tempo en volgorde kunt doorlopen. Het is niet altijd nodig om alle onderdelen te volgen; je kiest zelf waar je behoefte aan. Je kunt onderdelen die je hebt gevolgd altijd herhalen.

In ieder onderdeel krijg je eerst informatie. Daarna ga je aan de slag met de oefeningen. Aan het einde van elk onderdeel komen we terug op wat je geleerd hebt. Tot slot krijg je tips om dat wat je geleerd hebt, vol te houden.

#### Starten met de module

Als je een Mirro module opent krijg je bovenin je scherm de knoppen Home, Thema's, Start de module en Over deze module. Kies **Start de module** en klik dan op de roze knop **Starten >>>**

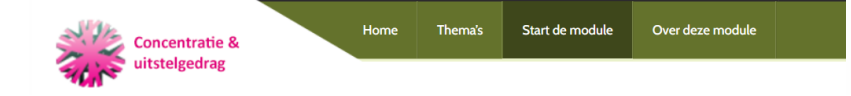

Bekijk het introductiefilmpje en lees de informatie op de pagina. Herkent de student zichzelf in een of meer punten onder het kopje Voor wie? Dan zit hij goed bij deze module.

#### Planning

Bespreek met de student hoeveel tijd deze kan besteden aan de module voor jullie volgende contactmoment. Maak het zo concreet mogelijk, bijvoorbeeld door de student het in de agenda te laten zetten en/of als herinnering in de telefoon.

De eerste keer moet de student een uur inplannen. Hierin gaat hij aan de slag met de introductie en uitleg en kiest hij een onderdeel/thema uit om als eerste mee aan de slag te gaan.

Geef de student de handleiding bij de module mee (zie Check it voor medewerkers), op papier of als pdf. Per week (of andere afgesproken periode) spreek je een thema af en gedurende de week gaat de student aan de slag met de oefeningen en schrijft hier iets over op. Een thema eindigt met een terugblik. Het is handig als jij zelf ook de thema's hebt bekeken waar de student aan werkt.

Bij een volgend thema doet de student dan eerst de terugblik doen van het eerder gekozen onderdeel en daarna begint hij met een nieuw onderdeel. Het is goed om wat tijd tussen de onderdelen en oefeningen te laten en niet alles in één keer te doen.

Bovenin het scherm onder de knop Thema's kun je per onderdeel nog meer informatie vinden.

## **Ontwikkeling**

Om een ontwikkeling door te maken is het ontzettend belangrijk om de student dingen vast te laten leggen zodat hij dat later ook kan terug zien en groei kan zien.

Bespreek met de student wat voor hem werkt:

- o Dagelijks iets in een dagboekje opschrijven
- o Notities in zijn telefoon maken
- o Een whatsappgroepje met zichzelf waarin hij zijn inzichten opschrijft of in een spraakbericht naar zichzelf stuurt
- o Foto's maken die iets zeggen over hetgeen hij geleerd heeft of verzameling van foto's op een Pinterest bord.

Bespreek ook dat het kan helpen om:

- o Een wandeling te maken om je gedachten op een rijtje te zetten
- o Samen met iemand afspraken maken
- o Een vast plekje te hebben waar je rustig kunt nadenken
- o Wekelijks een vast momentje te plannen voor jezelf

## Afronden

Help de student af te ronden:

- 1. Sluit af met het onderdeel Hoe nu verder?
- 2. Kijk welke oefeningen voor de student werkten en waar hij verder mee wil gaan.
- 3. Lees de notities/luister de spraakberichten/kijk de foto's van de afgelopen tijd, "waar stond je en waar sta je nu? Ben je echt goed aan de slag gegaan met de oefeningen? Bekijk je proces kritisch en schrijf op wat goed ging."
- 4. Geef jezelf een compliment!
- 5. Kijk eventueel nog of er een andere mirro module is die jou kan helpen of praat er met iemand over door.

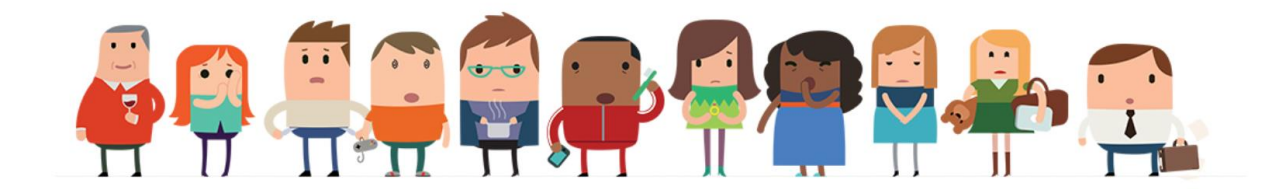